1998 Nr kol. 1381

Włodzimierz BOROŃ, Jarosław WYŁUPEK Instytut Systemów Sterowania, Katowice

# **IMPLEMENTACJA SIECI PRZEMYSŁOWEJ PROFIBIJS-DP -KONFIGUROWANIE, PARAMETRYZACJA I DZIAŁANIE**

**Streszczenie.** W Instytucie Systemów Sterowania wykonano model zdecentralizowanego systemu automatyzacji, który realizuje sterowanie cyrkulacją wody w trzech zbiornikach, w tym regulację poziomu wody w dwóch zbiornikach i regulację temperatury w jednym zbiorniku. Zdecentralizowany system automatyzacji obejmuje komputer typu IBM PC, sterownik SIMAT1C S7 300 i panel operatorski COROS OP-15 firmy Siemens oraz sterownik STERISS 100 i koncentrator danych STERISS 50 wykonane w 1SS. Wszystkie te urządzenia wyposażone są w interfejsy sieci przemysłowej PRIFIBUS-DP i połączone są za pomocą kabla koncentrycznego.W niniejszej pracy, na bazie powyższego modelu, opisano sposób konfigurowania i parametryzacji sieci oraz działanie komunikacji w zdecentralizowanym systemie automatyzacji z zastosowaniem sieci przemysłowej PROFIBUS-DP.

# PROFIBUS-DP IMPLEMENTATION - CONFIGURATION, PARAMETERIZATION AND BEHAVIOUR

Summary. In the Institute of Control Systems the model of the decentralised automation system was made. The system performs the control of the water circulation in three tanks. The water level regulation is made in two tanks and the temperature regulation is made in one tank. The decentralised automation system includes: IBM PC computer, SIMATIC S7-300 PLC and COROS OP-15 operator panel from Siemens, STERISS-100 PLC and STERISS 50 data concentrator made in ISS. All these devices are equipped in PROFIBUS-DP interfaces and with the coaxial cable are connected.

In this paper the configuration and parameterisation of the network and the communication in the decentralised automation system with use of the PROFIBUS-DP industrial network are presented.

### **1. Wstęp**

Zdecentralizowane sterowanie jest jednym z wyznaczników elastyczności i ekonomiczności produkcji. Żądany przepływ informacji podczas przebiegu produkcji może być zapewniony tylko wtedy, gdy poszczególne układy sterowania będą połączone lokalną siecią przemysłową.

W systemach automatyki przemysłowej jednym z najbardziej popularnych standardów sieci przemysłowych typu fieldbus jest standard sieci PROFIBUS posiadający trzy wersje dostosow ane do różnych zastosowań [1], Dla potrzeb sterowania wymagającego szybkich reakcji na zachodzące zdarzenia przy przesyłaniu krótkich ilości informacji najbardziej odpowiednia jest wersja PROFIBUS-DP. Standard PROFIBUS jest obecnie standardem europejskim zawartym w normie EN 50170. Ponad 150 firm oferuje wiele urządzeń i elem entów automatyki posiadających interfejs sieci PROFIBUS. Jeżeli urządzenie nie posiada interfejsu do sieci PROFIBUS, można go samodzielnie wykonać wykorzystując gotowe specjalizowane układy scalone typu ASIC firmy SIEMENS [2], [4],

## **2. Opis modelu systemu automatyzacji**

M odel obiektu stanowią trzy zbiorniki z wodą połączone rurkami umożliwiającymi przepływ wody pomiędzy tymi zbiornikami (rys. 1).

Z dolnego zbiornika pompowana jest woda do zbiornika górnego, w którym utrzymywany jest zadany poziom wody. Zbiornik ten napełniany jest liniowo. Ze zbiornika górnego poprzez zawór spuszczana jest woda do zbiornika środkowego, w którym również utrzymywany jest zadany poziom wody oraz zadana temperatura wody. Zbiornik środkowy napełniany jest nieliniowo. W oda w tym zbiorniku podgrzewana jest za pomocą grzałki lub chłodzona za pomocą mieszadła. Poprzez zawór woda może być spuszczana do zbiornika dolnego, który stanowi jedynie magazyn wody. Zadany poziom wody w zbiorniku górnym regulowany jest za pomocą sterownika SIMATIC S7-300. Mierzony jest poziom wody i załączana jest lub wyłączana pompa. Zadany poziom wody w zbiorniku środkowym regulowany jest za pomocą sterownika STER1SS 100. Mierzony jest poziom wody i temperatura oraz załączana jest lub wyłączana grzałka. Koncentrator danych STERISS 50 otwiera lub zamyka zawory oraz załącza lub wyłącza mieszadło. Do zadawania poziomów wody w zbiornikach służy panel operatorski COROS OP-15.

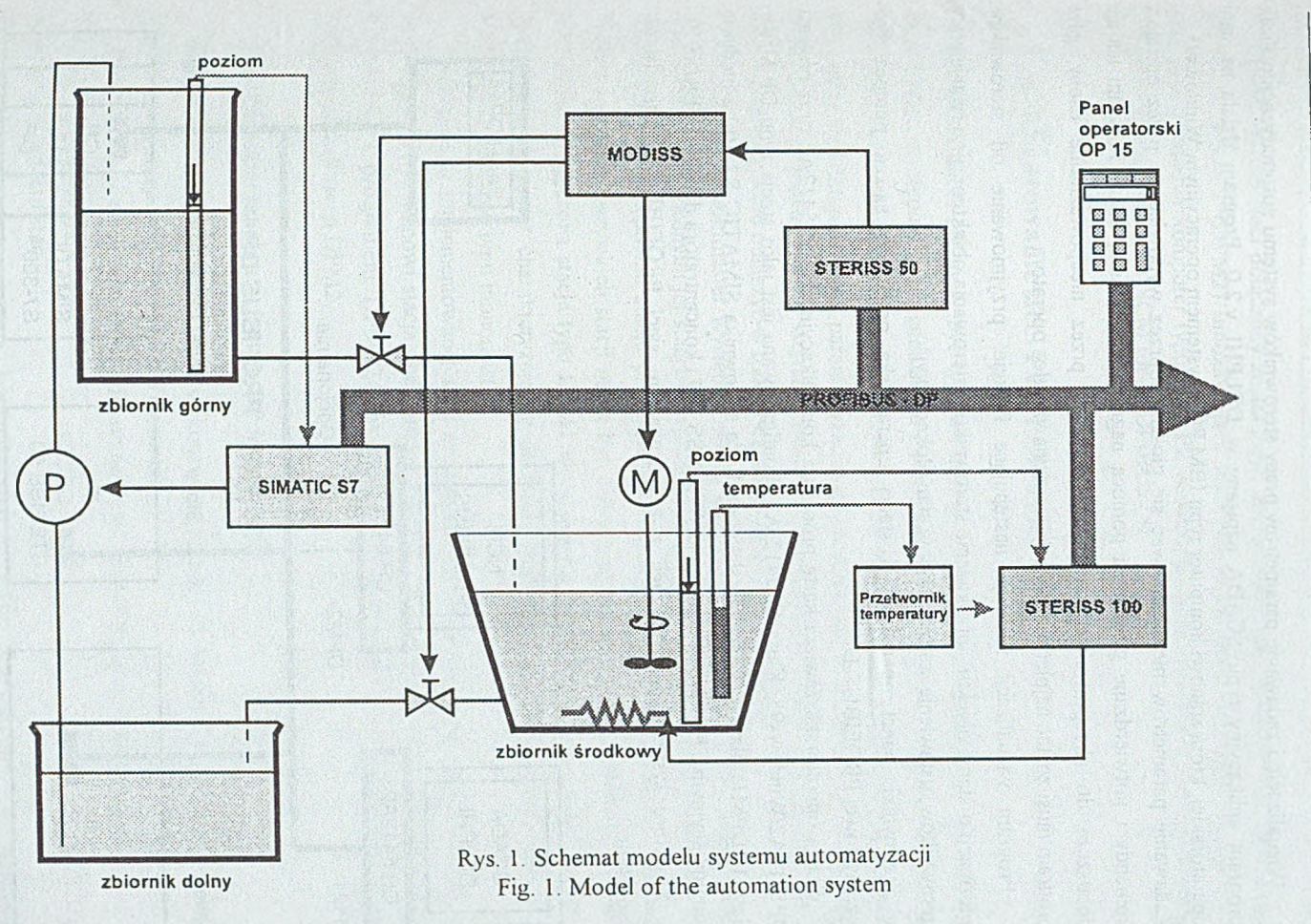

Wizualizację i zadawanie parametrów pracy sterowników systemu automatyzacji realizuje program aplikacyjny typu SCADA napisany w DELPHI v.2.0. Program działa na stacji operatorskiej, którą stanowi komputer typu IBM PC z systemem operacyjnym Windows95.

Zadawanie param etrów może odbywać się głosem poprzez wypowiadane przez operatora komendy i potwierdzane głosem za pomocą nagranych wcześniej zdań. Program ten nie dopuszcza do akceptowania komend wydawanych przez nieupoważnione osoby, gdyż program musi zostać najpierw nauczony rozpoznawać głos operatora.

Program wizualizacji realizuje następujące funkcje: przyjmowanie od sterowników informacji o stanie obiektu, przekazanie sterownikom sterowania obiektem, przerwanie pracy sterowników, ustawienie sterowników w stan blokady wyjść.

Sterowniki, panel operatorski i stacja operatorska połączone są za pomocą sieci przemysłowej PROFIBUS-DP.

Stacja operatorska zawiera kartę procesora komunikacyjnego CP 5412A2 oraz program DP5412A2AVindows95. Karta CP5412 A2 skonfigurowana jest jako stacja typu DP Master klasy 1 (DPM1) dla urządzeń typu slave, czyli dla sterownika SIMATIC S7 300 z modułem komunikacyjnym CP 342-DP, sterownika STERISS 100 i koncentratora danych STER1SS 50.

Strukturę systemu automatyzacji z zastosowaniem sieci PROFIBUS-DP przedstawia rysunek nr 2.

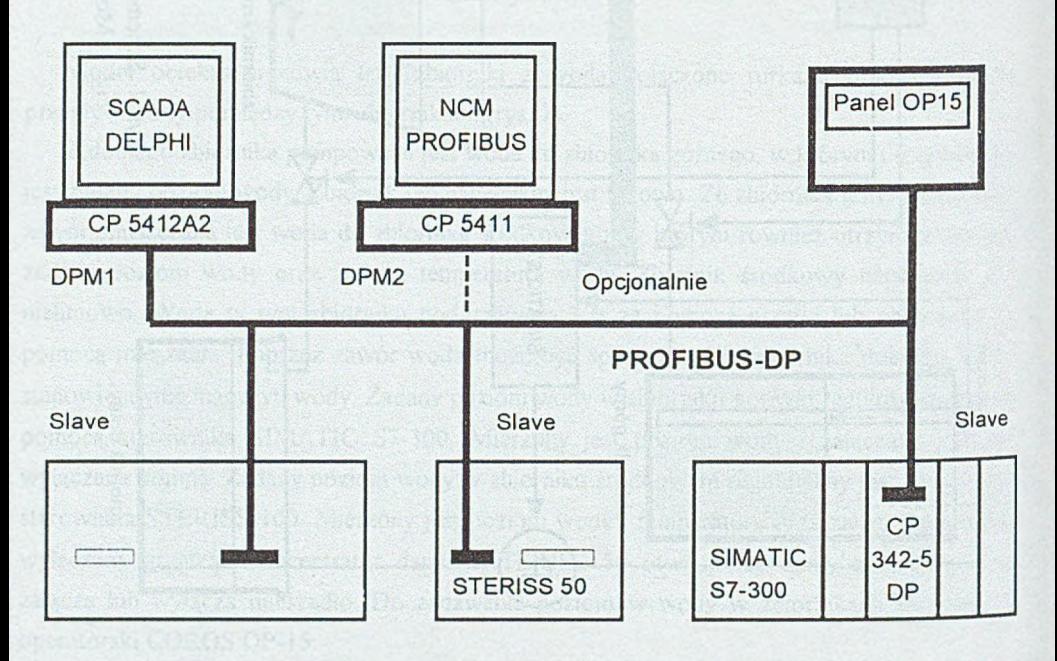

Rys. 2. Struktura systemu automatyzacji z zastosowaniem sieci PROFLBUS-DP Fig. 2. The structure of the automation system with use of PROFIBUS-DP

Dodatkowo do sieci dołączony został panel operatorski COROS OP-15 oraz stacja typu DP Master klasy 2 (DPM2) umożliwiająca konfigurowanie, parametryzację i diagnostykę sieci. Stację stanowi komputer typu IBM PC zawierający kartę procesora komunikacyjnego CP 5411 i oprogramowanie NCM for PROFIBUS [8],

# **3. Konfigurowanie sieci PROFIBUS-DP**

Sieć PROFIBUS-DP może być typu mono-master lub typu multimaster [3], W sieci typu monomaster występuje tylko jedna stacja DP Master klasy 1 (DPM1), z którą współpracują stacje typu slave. Ponadto w sieci może znajdować się stacja typu DP Master klasy 2 (DPM2), która służy do konfigurowania, parametryzacji i diagnostyki sieci PROFIBUS-DP. Stacja typu DPM2 posiada jedynie prawo czytania wejść/wyjść stacji typu DPM I i stacji typu slave. Można ją dołączyć lub odłączyć w trakcie działania sieci PROFIBUS-DP.

W sieci typu multimaster występuje więcej aktywnych stacji typu DPM1. Każda stacja typu DPMI z przypisanymi jej stacjami typu slave tworzy niezależny podsystem. W systemie mogą również występować stacje pracujące jako konfiguracyjne i diagnostyczne (DPM2). Wejścia i wyjścia wszystkich stacji mogą być czytane przez każdą stację master. Natomiast tylko jedna wyznaczona stacja typu DPM1 może dokonać zapisu do danej stacji typu slave. Sieci typu multimaster charakteryzują się dłuższym globalnym cyklem transmisji danych w porównaniu z sieciami typu monomaster.

W przypadku implementowanej sieci zastosowano konfigurację sieci typu monomaster Stację typu DPM1 stanowi stacja operatorska systemu, czyli komputer typu IBM PC z kartą CP 5412A2 i programem DP5412A2/W indows95 [6], Program ten umożliwia również realizację funkcji stacji DPM2.

## 3.1. Parametryzacja stacji typu DP Master klasy 1

Parametryzację stacji typu DPM1 wykonano za pomocą programu SINEC SETUP, który stanowi część programu DP5412A2/Windows95.

Parametryzację stacji typu DPMI dokonuje się na planszy pokazanej na rysunku 3. Należy podać następujące dane:

a) parametry sprzętu stacji:

Device name - nazwa procesora komunikacyjnego, która jest używana w programie aplikacyjnym (została użyta standardowa nazwa: CP\_L2\_1:);

Select CP - typ karty (np. CP 5412 A2, Board 1 ( 64k DPRAM));

b) parametry oprogramowania:

Protocol - posiadany program do konfiguracji sieci przemysłowej PROFIBUS (np. DP (+FDL)-5412);

Compatible databases - nazwa pliku z rozszerzeniem .LDB, w którym znajduje się konfiguracja sieci przemysłowej PROFIBUS-DP (np. PROFIBUS.LDB). Opis tworzenia pliku \*.LDB jest podany poniżej;

c) parametry sieci:

L2 address - adres stacji typu DPM1 w sieci PROFIBUS-DP (np. 2);

Highest station address - najwyższy adres w sieci (bez wzmacniaczy najwyższy adres wynosi 32);

Transmission rate - prędkość transmisji w sieci (np. 1.5Mbit\s);

Mode for L2 bus parameter calculation - tryb obliczania innych parametrów, dotyczących głównie czasów: oczekiwania na odpowiedź, odpytywania poszczególnych stacji slave, watchdog itp.

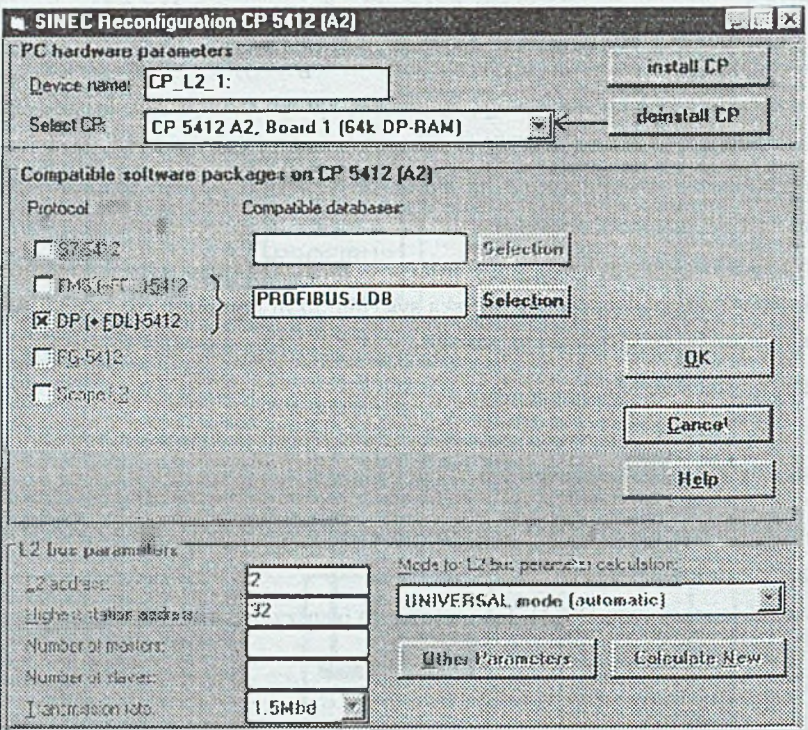

Rys. 3. Parametryzacja stacji typu  $DPM1 - monomaster$ Fig. 3. Parameterization of the DPM1 station - Mono-Master

W trybie UNIVERSAL wszystkie czasy są obliczane automatycznie na podstawie wcześniej wprowadzonych danych (również przy użyciu danych z pliku \*.LDB). Do wyboru są ponadto tryby STANDARD i USER DEFINED.

### **3.2. Konfigurowanie sieci i parametryzacja stacji typu slave**

Konfigurowanie sieci i parametryzację stacji typu slave wykonano za pomocą programu COML DP, który również stanowi część programu DP5412A2AVindows95 [5],

Konfigurowanie sieci PROFIBUS-DP polega na kolejnym wstawianiu (Opcja Insert\Slave) do tabeli konfiguracyjnej nazwy stacji typu slave. Nazwę stacji typu slave można wstawić do tabeli konfiguracyjnej posiadając jej plik typu (np. CP 3425DP.200 dla procesora komunikacyjnego S7 300). Plik typu zawiera pełen opis stacji typu slave wraz z dostępnymi dla niej modułami wejścia/wyjścia. Pliki typu są standardowo dołączone do oprogramowania COML DP lub każdego innego oprogramowania przeznaczonego do konfigurowania sieci PROFIBUS-DP (np. COM ET 200, COM PROFIBUS). W pliku typu zawarty jest również numer identyfikacyjny stacji typu slave. Dzięki temu numerowi stacja typu DPM1 identyfikuje jednoznacznie stacje typu slave. Dane są przesyłane podczas działania systemu tylko wtedy, gdy odpowiednie stacje typu slave są podłączone do sieci z prawidłowym adresem. Zapewnia to ochronę przed błędami parametryzacji.

Parametryzacja wymaga podania takich danych, jak: adres stacji typu slave w sieci PROFIBUS-DP, definicji modułów należących do poszczególnych stacji typu slave oraz obszarów i adresów zajmowanych przez te moduły. Rysunek 4 przedstawia tabelę służącą do konfigurowania i parametryzacji stacji typu slave.

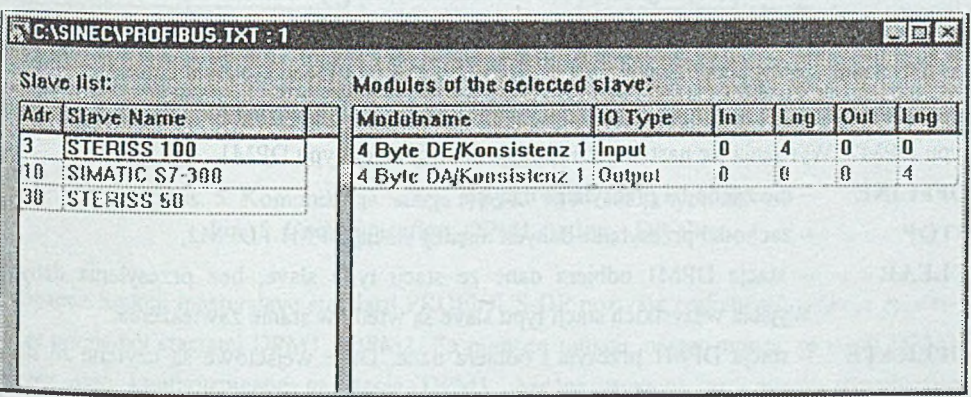

Rys. 4. Konfigurowanie i parametryzacja stacji typu slave Fig. 4. Configuration and parameterization of the DP-slaves

Na rysunku 4 można zauważyć, że rozpatrywana sieć PROFIBUS-DP posiada trzy stacje typu slave:

STERISS 100 o adresie 3:

SLMATIC S7-300 o adresie 10;

STERJSS 50 o adresie 30.

Ponadto z rysunku 4 można odczytać, że sterownik STERISS 100 posiada dwa moduły. Pierwszy moduł jest modułem wejść. Drugi moduł jest modułem wyjść. Wejścia i wyjścia zajmują obszar po 4 bajty i rozpoczynają się od adresu 0 w pamięci modułu komunikacyjnego sterownika STERISS 100. Ponieważ STERISS 100 znajduje się na pierwszym miejscu w tabeli konfiguracyjnej, posiada zarezerwowane pierwsze 4 bajty wejść i pierwsze 4 bajty wyjść w obszarze wejść/wyjść stacji typu DPM1.

Analogicznie wypełniona została tabela dla sterowników SIMATIC S7 i koncentratora danych STERISS 50.

Po utworzeniu tabeli konfiguracyjnej zapisuje się ją w pliku o formacie binarnym z rozszerzeniem .LDB. Plik ten wykorzystywany jest przy parametryzacji stacji typu DPMI.

## **4. Działanie sieci PROFIBUS-DP**

#### **4.1. Kom unikacja między stacją typu DPM I i stacjami typu slave**

W rozpatrywanym systemie automatyzacji z zastosowaniem sieci przemysłowej PROFIBUS-DP program aplikacyjny w stacji operatorskiej oraz programy w poszczególnych sterownikach zawierają oprogramowanie komunikacyjne [7], Zasada działania komunikacji pomiędzy stacją typu DPM1 i stacją typu slave jest pokazana na rysunku 5.

Działanie sieci przemysłowej PROFIBUS-DP zależy głównie od statusu stacji DPMI. Status ten może być kontrolowany lokalnie przez program aplikacyjny lub zdalnie przez stację typu DPM2. Wyróżnia się następujące rodzaje statusu stacji typu DPM1:

**OFFLINE** – nie zachodzi przesyłanie danych,

STOP - zachodzi przesyłanie danych między stacją DPM1 i DPM2,

**CLEAR** - stacja DPM I odbiera dane ze stacji typu slave, bez przesyłania danych Wyjścia wszystkich stacji typu slave są wtedy w stanie zawieszenia.

**OPERATE** - stacja DPM1 przesyła i odbiera dane. Dane wejściowe są czytane ze stacji typu slave, a dane wyjściowe są zapisywane do stacji typu slave. W trakcie inicjalizacji systemu stacja DPM1 przesyła swój lokalny status za pomocą komendy multicast do wszystkich swoich stacji typu slave.

Przesianie danych między stacją DPMI i przynależnymi jej stacjami typu slave jest poprzedzone porównaniem parametrów każdej stacji typu slave z parametrami otrzymanymi ze stacji DPM I. Podczas tej weryfikacji sprawdzana jest zgodność typu urządzenia, format i długość informacji, liczba wejść i wyjść. Jeżeli sprawdzenie daje wynik pozytywny, to stacje typu slave przesyłają dane.

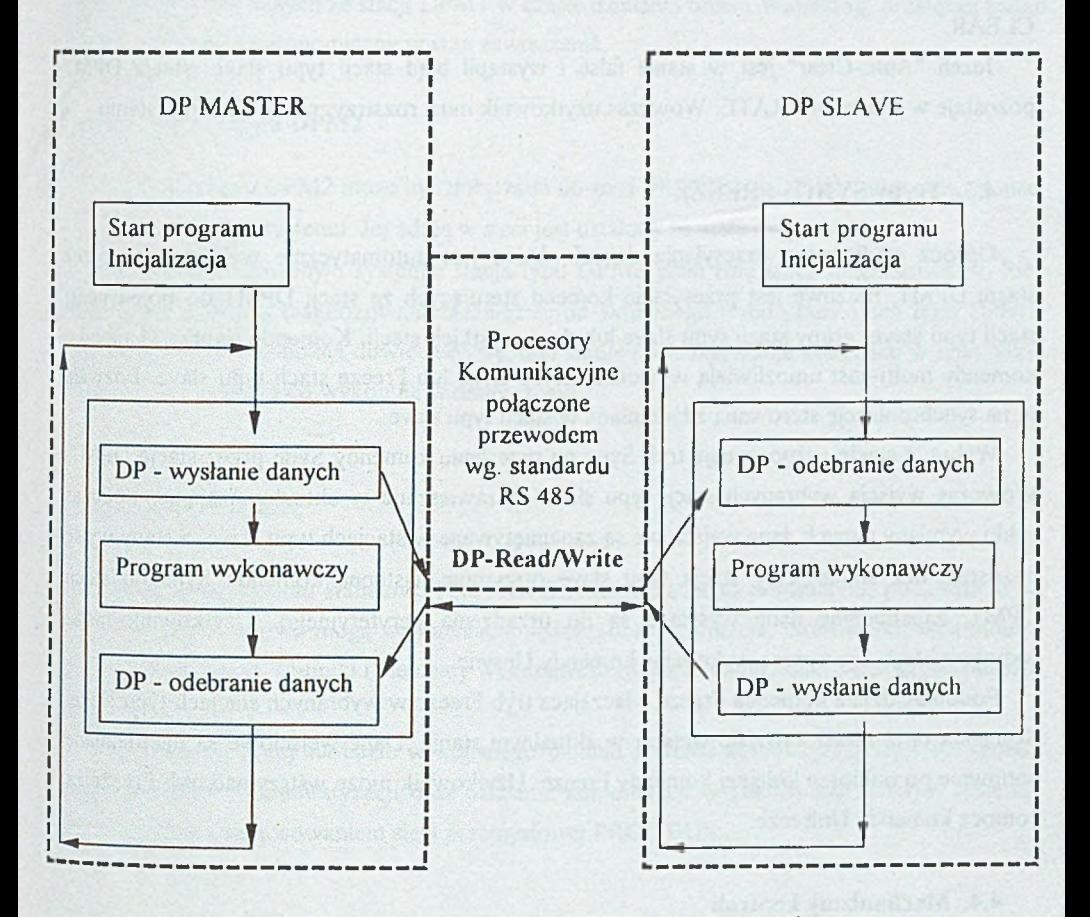

Rys. 5. Komunikacja: stacja typu DPM I - stacja typu slave Fig. 5. Communication: DPM1 station - DP-slave

Oprócz funkcji masterslave standard PROFIBUS-DP pozwala realizować funkcje mastermaster pomiędzy stacjami DPM1 i DPM2. Za pomocą funkcji master-master ze stacji DPM2 poprzez sieć konfigurowane są stacje DPM1. Można również w sposób dynamiczny uruchomić lub wstrzymać przesyłanie danych między stacją DPMI i wybraną stacją typu slave, zmieniając tryb działania stacji DPM 1.

#### **4.2. Reakcja na błąd w sieci**

Reakcja systemu na błąd w trakcie przesyłania danych, np. uszkodzenie stacji typu slave, jest zdeterminowana przez parametr "Auto-Clear" stacji DPM1. Jeżeli "Auto-Clear" jest w stanie true i wystąpił błąd w stacji typu slave, stacja DPMI przełącza wyjścia wszystkich wybranych stacji typu slave w stan zawieszenia. Następnie stacja DPM1 zmienia status na CLEAR.

Jeżeli "Auto-Clear" jest w stanie false i wystąpił błąd stacji typu slave, stacja DPMI pozostaje w stanie OPERATE. Wówczas użytkownik musi rozstrzygnąć o reakcji systemu.

#### **4.3. Tryby SYNC i FREEZE**

Oprócz cyklicznego przesyłania danych, które jest automatycznie wykonywane przez stację DPM1, możliwe jest przesyłanie komend sterujących ze stacji DPM1 do pojedynczej stacji typu slave, grupy stacji typu slave lub do wszystkich stacji. Komendy te przesyłane jako komendy multi-cast umożliwiają wywołanie trybu Sync lub Freeze stacji typu slave. Pozwala to na synchronizację sterow aną zdarzeniami w stacji typu slave.

Wybrane stacje rozpoczynają tryb Sync po przesłaniu komendy Sync przez stację DPMI. Wówczas wyjścia wybranych stacji typu slave są zawieszane w aktualnym stanie. Podczas cyklu wymiany danych dane wejściowe są zapamiętywane w stacjach typu slave, a stany wyjść pozostają bez zmian. Gdy stacja typu slave otrzymuje następną komendę Sync od stacji DPM1, zapamiętane dane wysyłane są do urządzenia peryferyjnego. Użytkownik może wstrzymać tryb Sync przez wykonanie komendy Unsync.

Podobnie działa komenda Freeze włączająca tryb Freeze w wybranych stacjach typu slave Komenda ta pozwala zawiesić wejścia w aktualnym stanie. Dane wejściowe są uaktualniane ponownie po odbiorze kolejnej komendy Freeze. Użytkownik może wstrzymać tryb Freeze za pomocą komendy Unfreeze.

#### **4.4. Mechanizmy kontroli**

Sieciowe systemy automatyzacji muszą być wyposażone w efektywną ochronę przed błędami parametryzacji lub awariami sieci. W sieci PROFIBUS-DP istnieją mechanizmy kontroli w stacjach typu DPM1 i slave z zastosowaniem timer'ow Watchdog.

W stacjach typu DPM1 monitorowane jest przesyłanie danych do stacji typu slave za pomocą Data Control Timer. Dla każdej stacji typu slave używany jest oddzielny timer kontrolny. Jeżeli w określonym przedziale czasu wymiany danych nie zajdzie przestanie danych, timer kontrolny zatrzymuje się i- o tym fakcie informowany jest użytkownik. Jeżeli automatycznie zostanie włączona reakcja na błąd (Auto Clear = true), to stacja DPM I zmienia status OPERATE na CLEAR i przełącza wyjścia wszystkich dołączonych stacji typu slave w stan zawieszenia.

W stacjach typu slave stosowana jest kontrola typu W atchdog w celu wykrywania błędów przydzielonej im stacji DPM I lub wykrywania awarii sieci. Jeżeli stacja typu slave rozpozna błędne przesłanie danych ze stacji DPM1 w czasie działania timera Watchdog, przełącza swoje wyjścia w sposób autonomiczny w stan zawieszenia.

### **4.5. Stacja typu DPM2**

Stacja typu DPM2 może być dołączana do sieci PROFIBUS-DP lub odłączana od sieci w trakcie działania systemu. Jej adres w sieci jest ustalony na stałe i wynosi 0.

W przedstawionym systemie stacja typu DPM2 pełni rolę stacji diagnozowania. Sieć PROFIBUS-DP jest diagnozowana niezależnie od aktualnego trybu pracy stacji typu DPM 1 Dzięki stacji DPM2 można dowiedzieć się, jaki status posiadają stacje pracujące w sieci, jakie są adresy tych stacji i co wykonują w danej chwili.

## **5. Zakończenie**

Dzięki zastosowaniu standardu PROFIBUS różne urządzenia automatyki, pochodzące od różnych producentów, mogą wymieniać między sobą informacje. Sterowniki, komputery, panele operatorskie, czujniki i elementy wykonawcze mogą komunikować się poprzez ten sam interfejs.

W niniejszej pracy na bazie wykonanego modelu systemu automatyzacji opisano sposób konfigurowania i parametryzacji oraz działanie komunikacji w zdecentralizowanym systemie automatyzacji z zastosowaniem sieci przemysłowej PROFIBUS.

## LITERATURA

- **(U** Boroń W., Wyłupek J.: *PROFIBUS standard otwartych sieci przemysłowych.* Prace Instytutu Systemów Sterowania, Katowice 1996.
- [2] Boroń W., Wyłupek J.: *Zastosowanie uniwersalnych modułów interfejsu sieci przemysłowej PROFIBUS-DP.* Zeszyty Naukowe Politechniki Śląskiej, Seria Informatyka 1996, z.30, s.435-448, Gliwice 1996.
- P] Volz M.: *PROFIBUS. Proftbus User Organization,* April 1995.
- [4] SIMATIC SINEC L2-DP Device Interfaces, *Product Brief,* September 1995.
- [5] SINEC Configuring the DP Master Mode with COML DP, Siemens 1996.
- [6] SINEC CP5412(A2) Installationsanleitung, Siemens 1996.
- [7] SINEC DP Programming Interface, SIEMENS Germany 1996.
- [8] NCM S7 for PROFLBUS, Manual, Siemens 1997.

Recenzent: Dr inz. Wojciech Mielczarek

Wplynqlo do Redakcji 11 grudnia 1997 r.

#### **Abstract**

In the Institute of Control Systems the model of the decentralised automation system was made (Fig. 1). The system performs the control of the water circulation in three tanks. The water level regulation is made in two tanks and the temperature regulation is made in one tank. The decentralised automation system includes IBM PC computer, SIMATIC S7-300 PLC and COROS OP-15 operator panel from Siemens, STERISS-100 PLC and STERISS 50 data concentrator made in ISS. All these devices are equipped in PROF1BUS-DP interfaces and with the coaxial cable are connected. The structure of the automation system with use of PROFIBUS-DP is shown in Fig. 2.

The parameterisation of the DPM1 station (Fig. 3), the configuration and parameterisation of the DP-slaves (Fig. 4), the decentralised automation system with use of the PROFIBUS-DP industrial network (Fig. 5) are presented.